# **GRUB 2 (= GRUB-PC) : Gestionnaire de démarrage**

# **Tutoriels**

- [Comment installer Windows SUR une clé USB \(Windows 10/8.1/7\)](https://nfrappe.fr/doc-0/doku.php?id=tutoriel:linux:grub:liveusbwindows:start)
- [Clé usb multiboot avec grub2 avec dessus Win7 installer, Xubuntu et Kali](https://nfrappe.fr/doc-0/doku.php?id=tutoriel:linux:grub:usbmultigrub2:start)
- [partgrub2](https://nfrappe.fr/doc-0/doku.php?id=fr:tutoriel:linux:grub:partgrub2:start)

### **Configuration de GRUB 2**

#### [Les fichiers de GRUB 2](#page--1-0)

fichier **/etc/default/grub** :

#### [/etc/default/grub](https://nfrappe.fr/doc-0/doku.php?do=export_code&id=tutoriel:linux:grub:start&codeblock=0)

```
# If you change this file, run 'update-grub' afterwards to update
# /boot/grub/grub.cfg.
# For full documentation of the options in this file, see:
# info -f grub -n 'Simple configuration'
GRUB_DEFAULT=0
#GRUB_HIDDEN_TIMEOUT=0
GRUB_HIDDEN_TIMEOUT_QUIET=true
GRUB_TIMEOUT=10
GRUB DISTRIBUTOR=`lsb release -i -s 2> /dev/null || echo Debian`
GRUB_CMDLINE_LINUX_DEFAULT="quiet splash"
GRUB_CMDLINE_LINUX=""
# Uncomment to enable BadRAM filtering, modify to suit your needs
# This works with Linux (no patch required) and with any kernel
that obtains
# the memory map information from GRUB (GNU Mach, kernel of
FreeBSD ...)
#GRUB_BADRAM="0x01234567,0xfefefefe,0x89abcdef,0xefefefef"
# Uncomment to disable graphical terminal (grub-pc only)
#GRUB_TERMINAL=console
# The resolution used on graphical terminal
# note that you can use only modes which your graphic card
```
supports via VBE # you can see them in real GRUB with the command `vbeinfo' #GRUB\_GFXMODE=640x480 # Uncomment if you don't want GRUB to pass "root=UUID=xxx" parameter to Linux #GRUB\_DISABLE\_LINUX\_UUID=true # Uncomment to disable generation of recovery mode menu entries #GRUB\_DISABLE\_RECOVERY="true" # Uncomment to get a beep at grub start #GRUB\_INIT\_TUNE="480 440 1"

fichiers du répertoire **/etc/grub.d/** :Ce répertoire contient des fichiers bash numérotés qui s'exécutent dans l'ordre des numéros pour générer le fichier grub.cfg.

:~\$ ls -al /etc/grub.d/ total 96 drwxr-xr-x 2 root root 4096 févr. 10 11:45 . drwxr-xr-x 157 root root 12288 févr. 11 10:29 .. -rwxr-xr-x 1 root root 9791 juin 21 2017 00\_header -rwxr-xr-x 1 root root 6258 mars 15 2016 05 debian theme -rwxr-xr-x 1 root root 12512 juin 21 2017 10 linux -rwxr-xr-x 1 root root 11082 juin 21 2017 20\_linux\_xen -rwxr-xr-x 1 root root 1992 janv. 28 2016 20\_memtest86+ rwxr-xr-x 1 root root 11692 juin 21 2017 30\_os-prober -rwxr-xr-x 1 root root 1418 juin 21 2017 30\_uefi-firmware -rwxr-xr-x 1 root root 468 févr. 10 11:45 40\_custom -rwxr-xr-x 1 root root 216 juin 21 2017 41 custom -rw-r-r- 1 root root 483 juin 21 2017 README :~ \$ </cli>

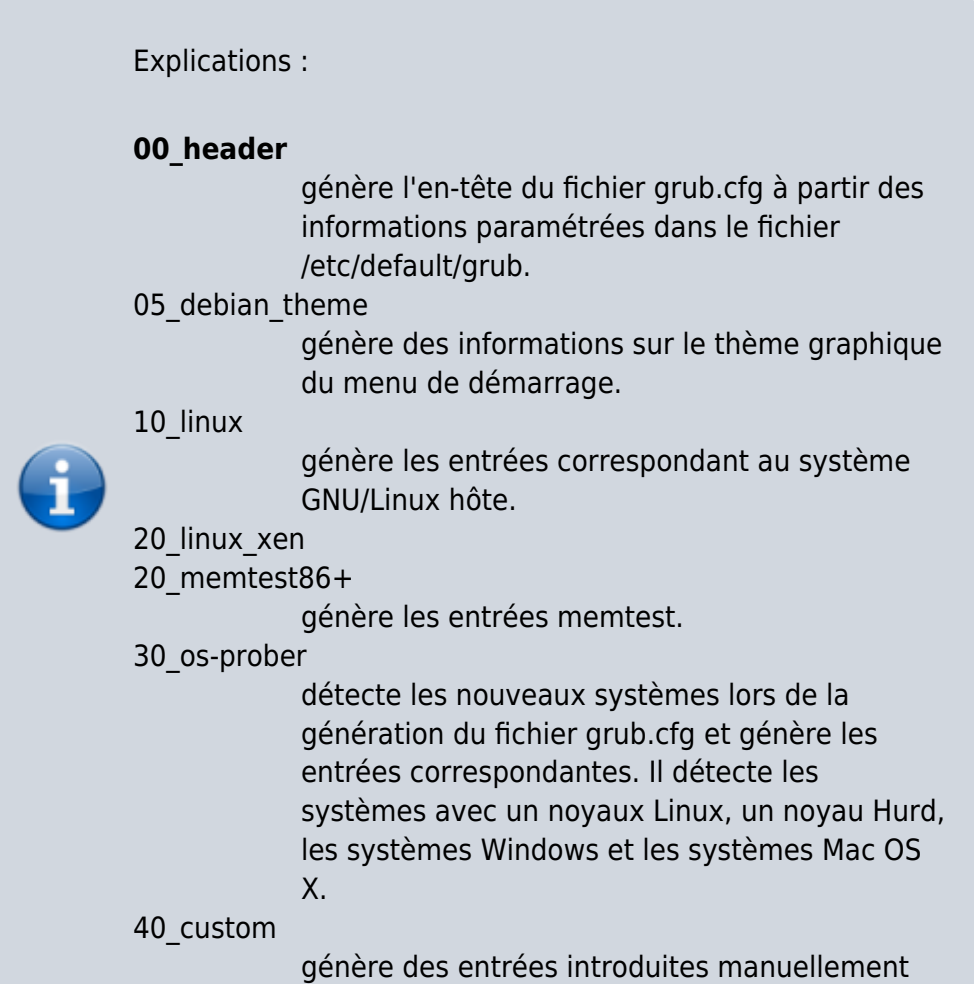

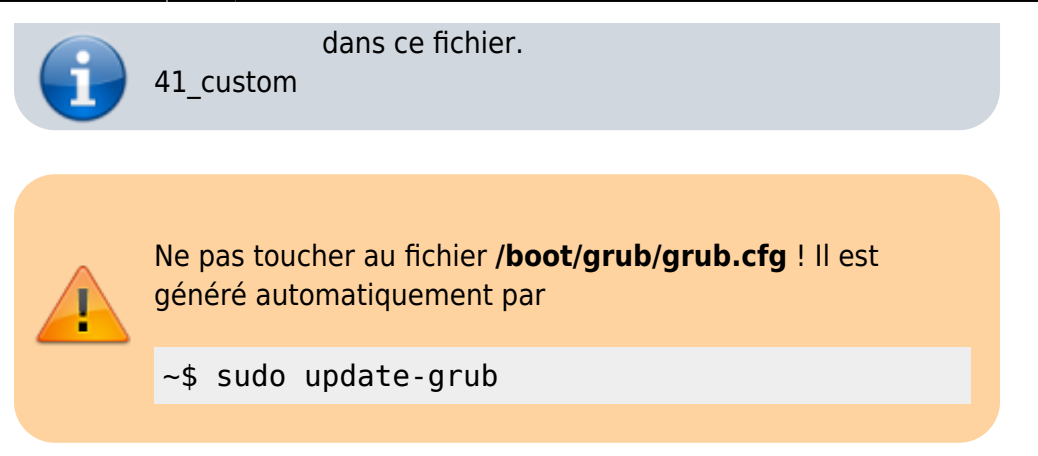

Pour changer la configuration, les fichiers à modifier sont **/etc/default/grub** et les fichiers du répertoire **/etc/grub.d**.

Après avoir édité ces fichiers, exécuter

```
~$ sudo update-grub
```
pour intégrer les changements dans le menu GRUB 2.

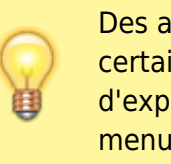

Des applications comme Grub Customizerpermettent de faire certains changements courants, comme le système d'exploitation/noyau par défaut et le délai d'expiration du menu.

### **fichier /etc/default/grub**

### **Modification des entrées**

### **La ligne de base : le fichier /etc/default/grub**

Éditer la ou les lignes commençant par GRUB\_DISTRIBUTOR. Ces lignes définissent ce qui sera affiché à l'écran.

Choisir parmi les options suivantes (dé-commenter) :

- GRUB DISTRIBUTOR=`lsb release -i -s 2> /dev/null || echo Debian` # donne : Ubuntu, Linux 2.6...
- #GRUB\_DISTRIBUTOR=`lsb\_release -d -s 2> /dev/null || echo Debian` # donne : Ubuntu 9.10, Linux 2.6...

• #GRUB DISTRIBUTOR=`echo -n \$(lsb release -cds 2> /dev/null || echo Debian)` # donne : Ubuntu 9.10 karmic, Linux 2.6....

### **Ajouter des entrées**

Pour ajouter des entrées, éditer avec les droits d'administration le fichier **/etc/grub.d/40\_custom** pour y ajouter les entrées voulues. Tout ce qui est présent dans ce fichier sera recopié tel quel dans le fichier **grub.cfg**.

Exemple :

```
### BEGIN /etc/grub.d/40 custom ###
     # This file provides an easy way to add custom menu entries. Simply type
the
     # menu entries you want to add after this comment. Be careful not to
change
     # the 'exec tail' line above.
     menuentry "Windows 7" {
     set root=(hd0,1)
     chainloader +1
     }
```
# **Créer une clé USB de secours**

Avant toute installation de nouveau système, il peut être judicieux de faire une clé USB de secours pour pouvoir remettre en route votre Grub, au cas où.

Avec **Gparted** (présent sur le live-cd d'Ubuntu), supprimer les partitionss existantes sur la clé et créer 2 partitions :

- une de **8 Mo** de type **non formaté** ; lui affecter le drapeau **boot**
- une pour le reste, de type **fat32** ; lui affecter l'étiquette **GRUB-SOS** pour qu'elle se monte sous ce nom.
- lancer le gestionnaire de fichiers et cliquer sur la clé GRUB-SOS pour voir son contenu : elle est montée automatiquement sur /media/NomUtilisateur
- lancer la commande suivante (sur un live-cd Ubuntu, **NomUtilisateur**=**ubuntu**) :

```
~$ sudo grub-install --root-directory=/media/ubuntu/GRUB-SOS /dev/sdb
```
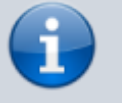

Dans le cas d'une partition de boot séparée, remplacer **rootdirectory** par **boot-directory**.

Maintenant, copier coller tout le contenu du dossier **/boot/grub** du système à démarrer vers le dossier identique de la clé USB.

Dorénavant, en démarrant l'ordinateur sur la clé USB, on accède au système principal (car il est appelé par son UUID).

On peut aussi éditer le fichier **grub.cfg** de la clé USB<sup>[1\)](#page--1-0)</sup>

Par exemple, on peut y mettre [un menu de chaînage](https://doc.ubuntu-fr.org/tutoriel/grub2_parametrage_manuel#chainer_un_autre_menu) ou un menu pour [lancer l'iso d'un live-cd](https://doc.ubuntu-fr.org/tutoriel/grub2_lancer_des_images_iso#menu_type),..

# **Conclusion**

## **Problèmes connus**

### **Voir aussi**

- **(en)** [http://](#page--1-0)
- **(fr)** [https://doc.ubuntu-fr.org/grub-pc#creer\\_une\\_cle\\_usb\\_de\\_secours](https://doc.ubuntu-fr.org/grub-pc#creer_une_cle_usb_de_secours)

Basé sur « [Article](#page--1-0) » par Auteur.

#### [1\)](#page--1-0)

sous réserve de faire un 'clic droit/propriétés/permissions' dessus pour le mettre en 'lecture/écriture' au lieu de 'lecture seule'

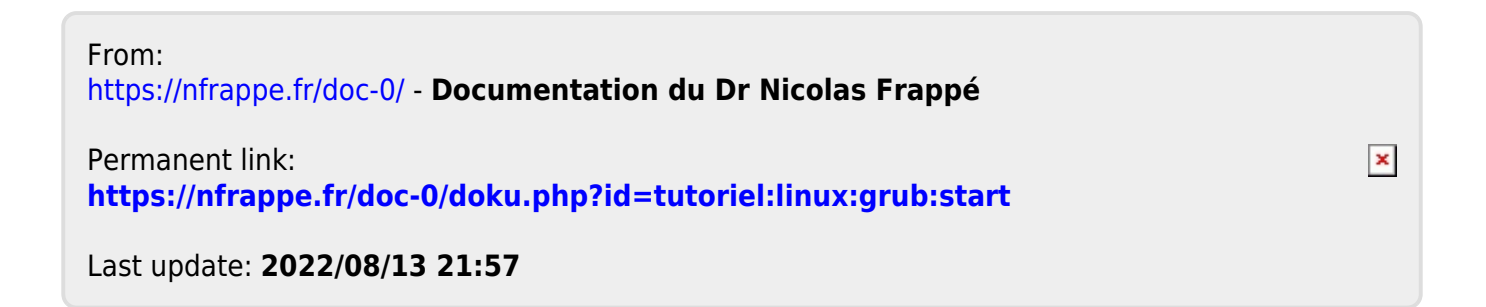